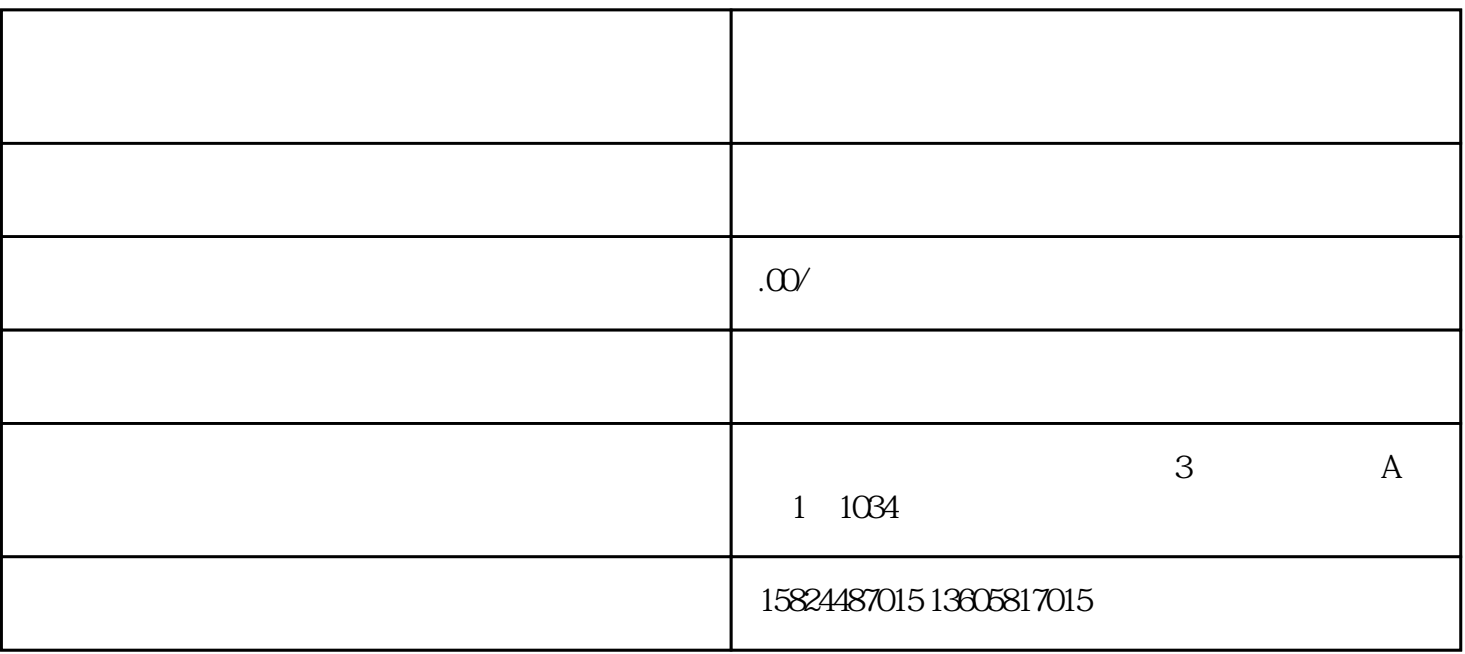

第二步:关联收款账户在快手店顾客端点击【好物联盟】栏中的【商品管理方法】,点击右上方的【推广

 $\overline{a}$ 

 $\therefore$  APP

第三步:关联PID,开启营销推广管理权限收款账户设定后,再度点击【立即开通】,关联好PID换句话

 $\mathbb{R}^n$  , and the contract  $\mathbb{R}^n$  , and  $\mathbb{R}^n$  ,  $\mathbb{R}^n$  ,  $\mathbb{R}^n$